## **Enviar 2Gb por e-mail**

O gmail tem um limite de anexo de 25MB o Hotmail de 10Mb. Então como enviar ficheiros de maior dimensão, ou uma pasta inteira?

Pode necessitar de enviar uma pasta inteira com todas as fotos e vídeos das suas férias, um trabalho, músicas, um filme, ou qualquer outro tipo de recursos.

Existem algumas maneiras de contornor este aspecto recorrendo a outras serviços. Apresento uma das possíveis soluções, com um site muito simples, eficiente e gratuito. Certo que não é novidade para muitos, mas fica a dica para quem ainda não descobriu.

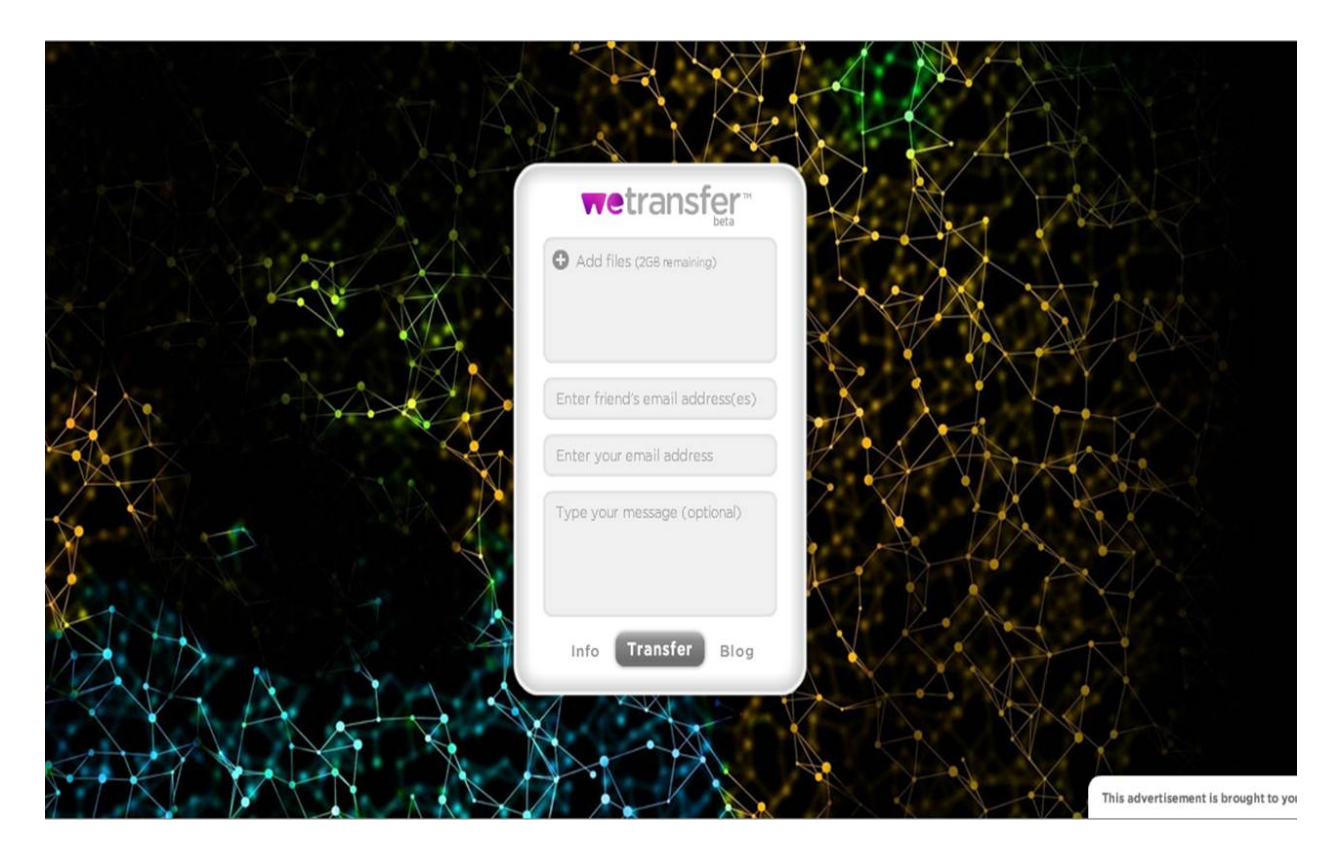

## Como fazer:

 Entre nesta página, clique em "Add files", seleccione um ou **vários ficheiros** (tecla CTRL para selecção múltipla, ou pode zipar uma pasta), que no total não ultrapassem os 2 GB, digite o endereço de e-mail da pessoa a quem deseja enviar o(s) ficheiro(s), assim como o seu próprio e-mail, e uma curta mensagem de texto, e depois clique em "Transfer".

Aguarde agora que o ficheiro seja transferido, enquanto vai apreciando algumas boas imagens de fundo, que na verdade é publicidade (criativa!)

Terminada a transferência, o destinatário receberá uma mensagem de correio electrónico, com a mensagem escrita por si e o endereço para recolha do ficheiro, que pode ser descarregado nas próximas duas semanas, até que será automaticamente apagado.

Para aceder ao site basta clicar aqui: http://www.wetransfer.com